自助學習教材-你不只這樣 112 年的第三人称单数 112 1程式設計

## Lab096: Copy vs View Copy與View不同

## (別怕! 跟著做你就會!)

## Shuhtai 盧樹台 shuhtai@uch.edu.tw

慧誠數字科技股份有限公司 http://www.hcdtech.com.tw

 $1/\sqrt{2}$ 

#### 自助學習教材- 你不只這樣 112\_1 程式設計(一)

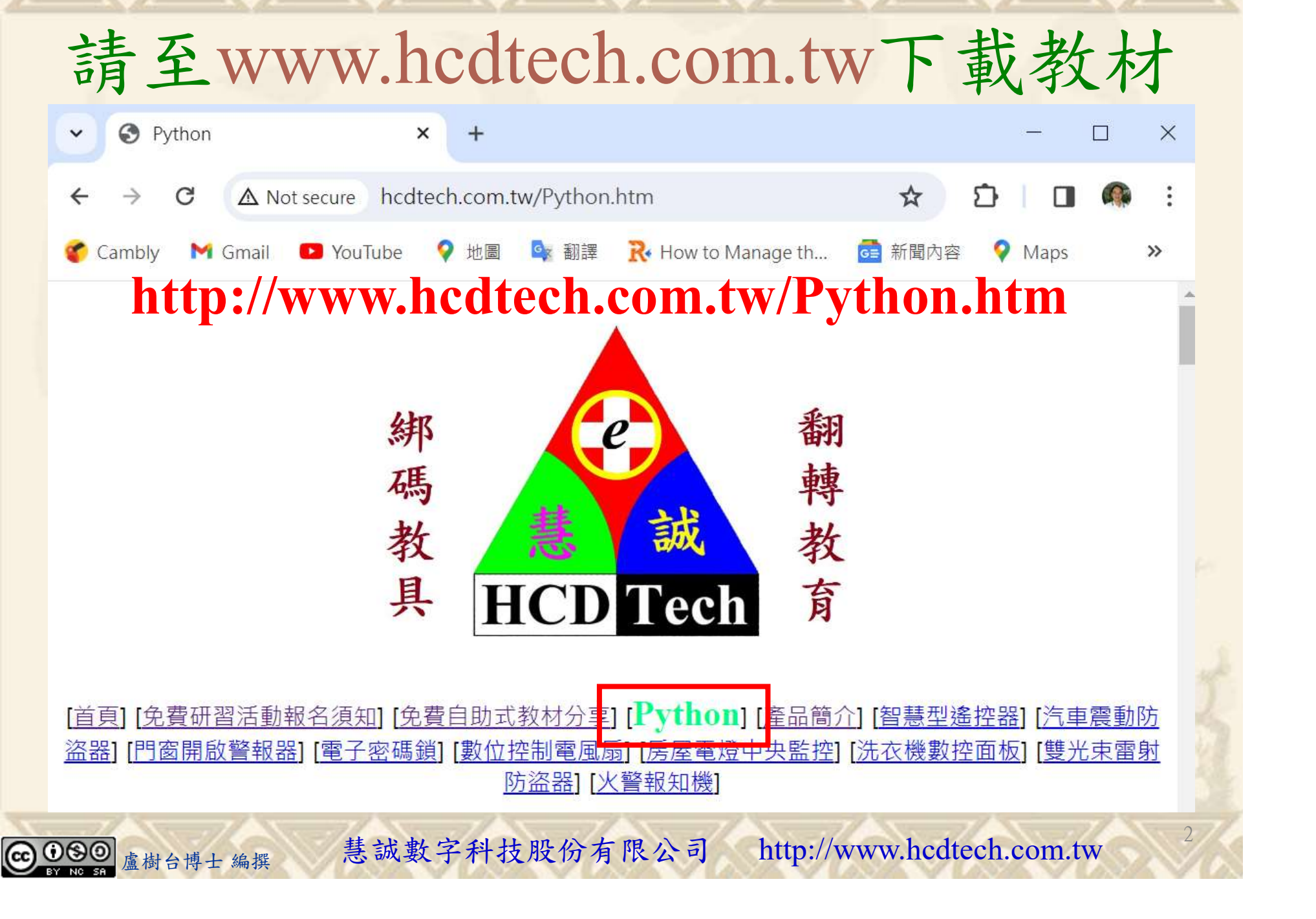

自助學習教材-你不只這樣 112\_1 在式設計(一)

所有的考卷都可以考100分,是我們自己錯過了!

學習秘訣=發問+練習

1分!看懂了妳/你就會知道,原來學習的秘訣就是發問和<br>!今天開始不懂就*問*,問完了*練習*,明年的妳/你肯定不<br>!<br><sub>▲樹台博士編撰</sub> 慧誠數字科技股份有限公司 http://www.hcdtech.com.tw 考卷發下去,時間到了收回來,如果沒有考到100分,這很正 常。重點來了,不會的可以問,問完了練習,準備好了考卷再 <del>"子"白 120 5六 " 35、10」 8个 白</del><br>考卷發下去,時間到了收回來,如果沒有考到100分,這很正常。重點來了,不會的可以*問*,問完了練*習*,準備好了考卷再發下去。第二次還是沒有考到100分,這也很正常。 沒關係,再來一次,不會的可以*問*,問完了*練習*,準備好了考卷第三次 再來一次,不會的可以問,問完了練習,準備好了考卷第三次 为心饭下去,而同到了收回水,如木及有有到100分,這收正常。重點來了,不會的可以*問*,問完了練習,準備好了考卷再發下去。第二次還是沒有考到100分,這也很正常。沒關係,<br>發下去。第二次還是沒有考到100分,這也很正常。沒關係,<br>再來一次,不會的可以*問*,問完了練*習*,準備好了考卷第三次<br>孫,再來,不會的可以*問*,問完了*練習*,N+1次、N+2次、 係,再來,不會的可以問,問完了練習,N+1次、N+2次、 ……,你們都很聰明,知道我在說什麼,到最後考卷一定可以 考100分!看懂了妳/你就會知道,原來學習的秘訣就是發問和 練習!今天開始不懂就問,問完了練習,明年的妳/你肯定不 一樣!

3

自助學習教材- 你不只這樣 112\_1 程式設計(一)

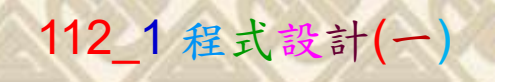

## 學習如何學習!

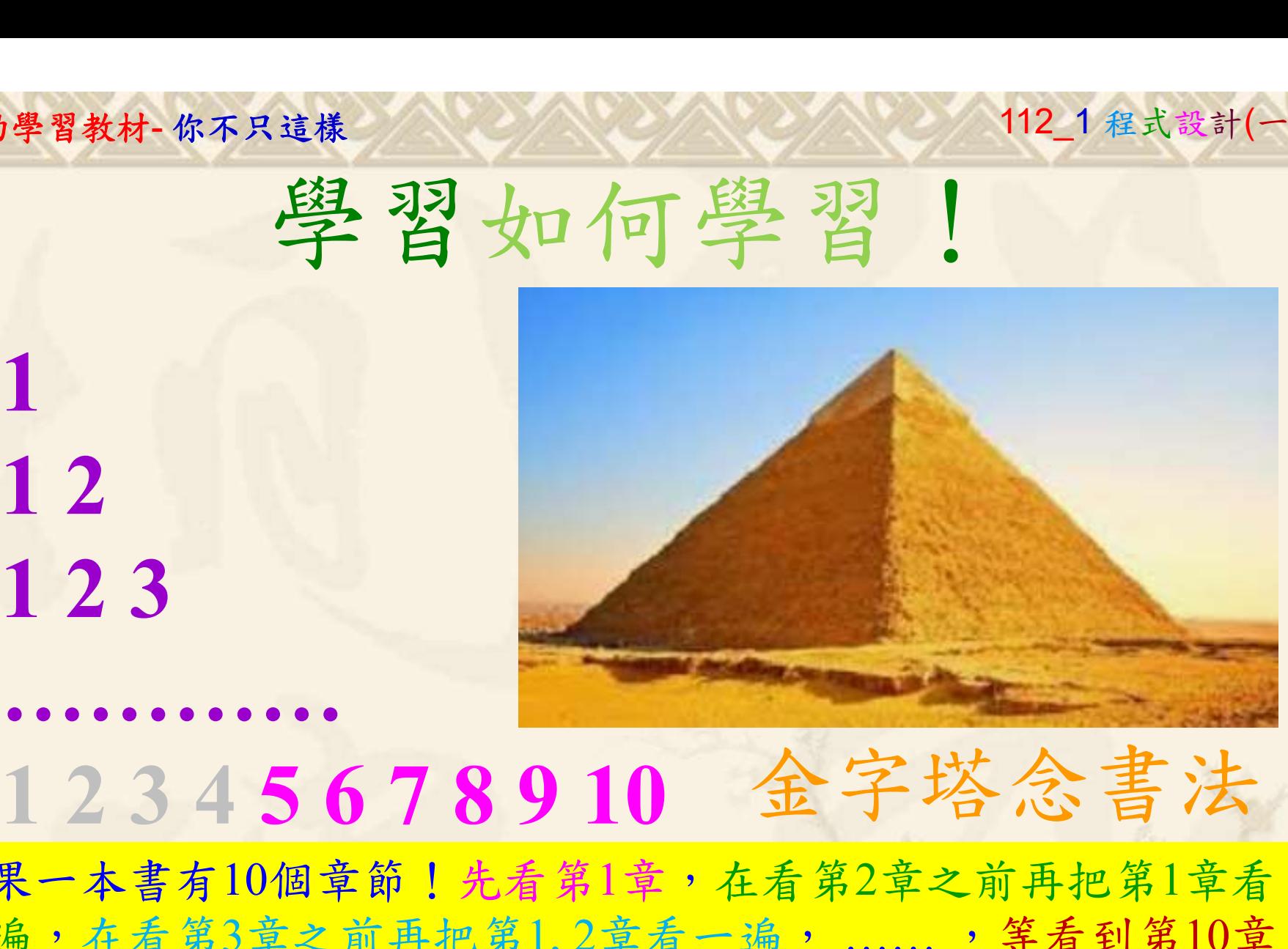

1

## 金字塔念書法

-今音月10個早即!兀有男1早,任有男2早人則丹把男1早有在看第3章之前再把第1,2章看一遍,......,第看到第10章<br>2、第1,2,3,4章恐怕已經背起來了!我稱這種念書法為金字<br>5法,今天開始照著做,明年的妳/你肯定不一樣!<br><sub>《谢台博士編撰</sub>》慧誠數字科技股份有限公司、http://www.hcdtech.com.tw<sup>-2024/1/4</sup>  $2024/112$ 如果一本書有10個章節!先看第1章,在看第2章之前再把第1章看 一遍,在看第3章之前再把第1,2章看一遍, ……, 等看到第10章 的時候,第1, 2, 3, 4章恐怕已經背起來了!我稱這種念書法為金字 塔念書法,今天開始照著做,明年的妳/你肯定不一樣!

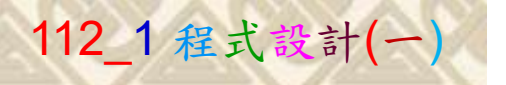

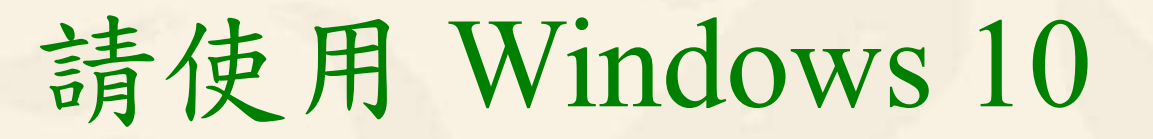

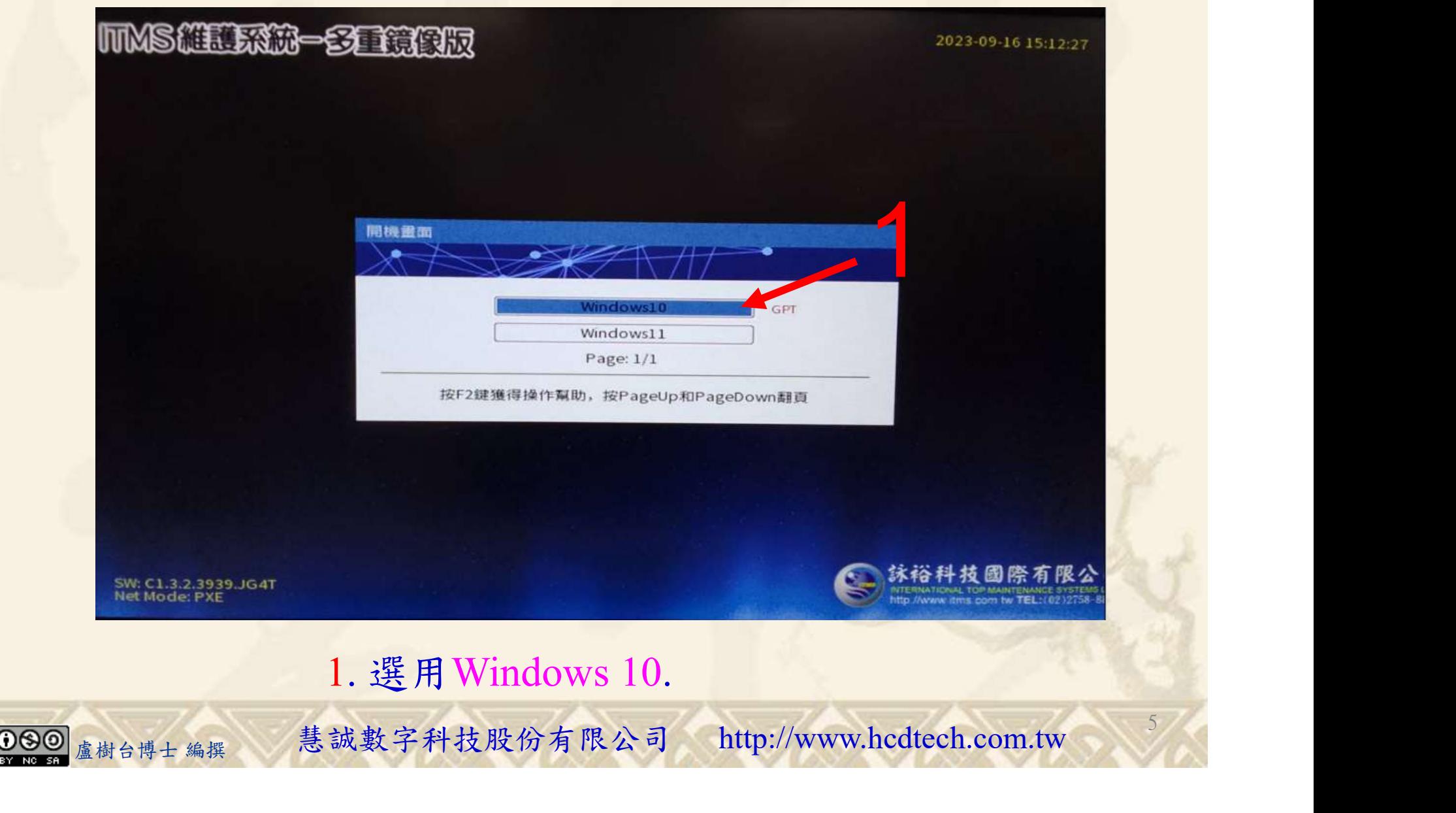

#### 自助學習教材-你不只這樣 112\_2 2000 1000 1000 112\_1 程式設計(一

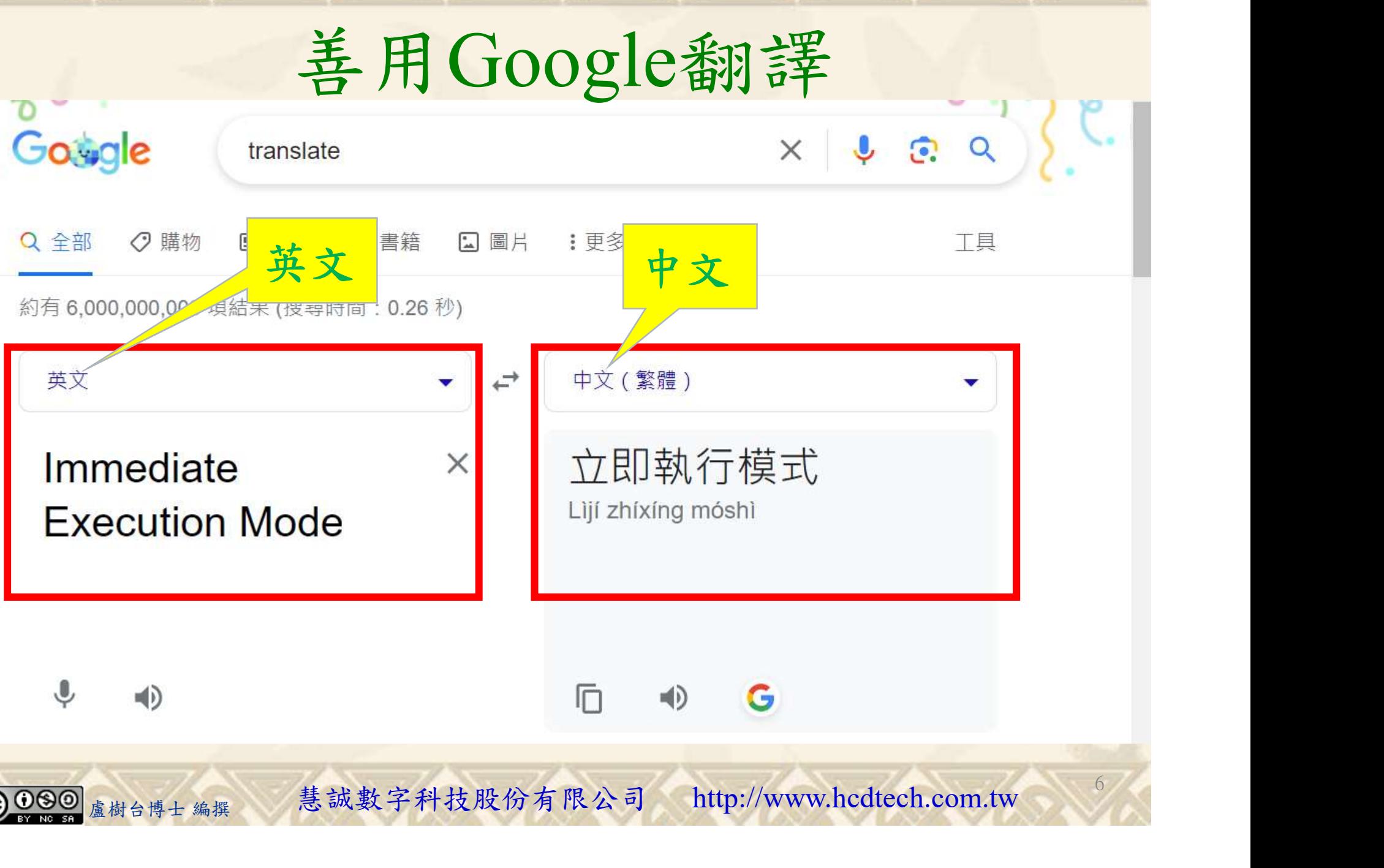

#### 自助學習教材-你不只這樣 112\_2 2010年 112\_2 2012 112\_1 程式設計(

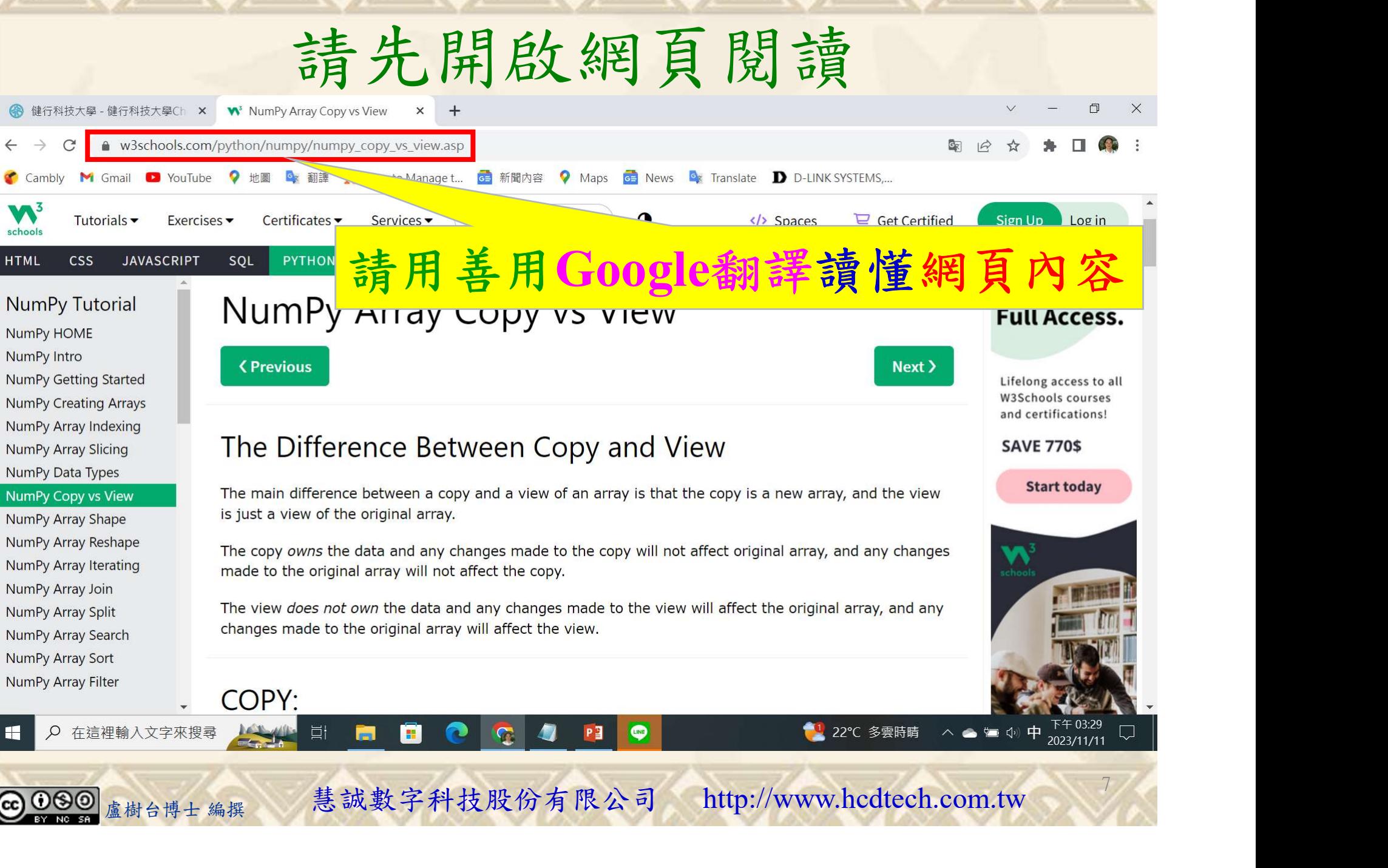

#### 自助學習教材-你不只這樣 112\_2 2000年 112\_2 2000年 112\_1 程式設計(一

### 建立程式文件 1/4

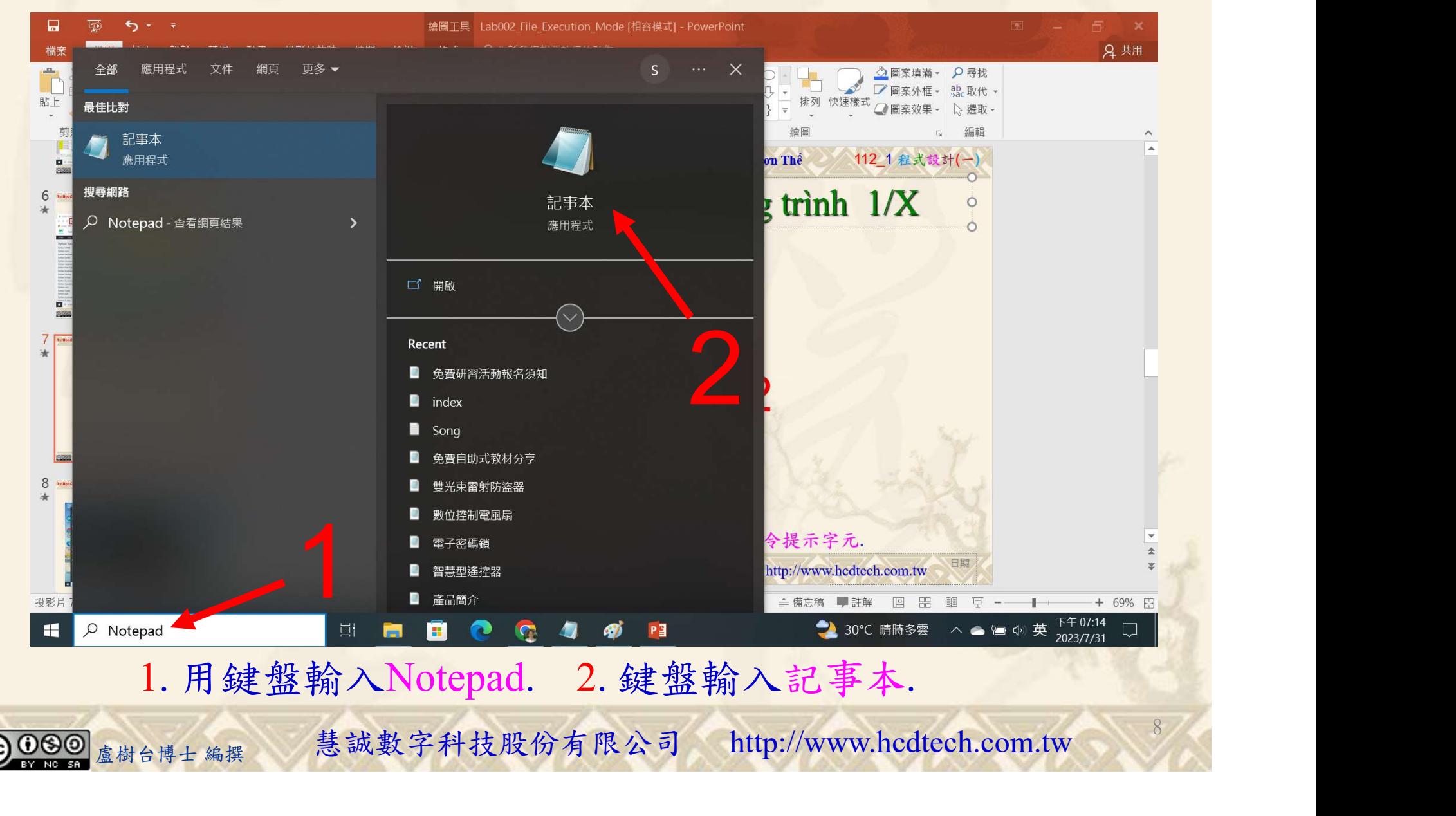

#### 自助學習教材-你不只這樣 112 1 112 1 112 1 112 1 程式設計(一

建立程式文件 2/4

■ \*未命名 - 記事本

 $\times$ 

9

1

檔案(F) 編輯(E) 格式(O) 檢視(V) 說明  $print("P11211XXX\text{ practices}$  Lab $096."$ 

Replace P11211XXX with your student ID

import numpy as np  $DriginalArray = np.array([3, 4, 5, 6, 7])$ <br>print("OriginalArray = ", OriginalArray)  $CopyArray = OriginalArray.copy()$  $print("Same as OriginalArray, CopyArray = ", CopyArray)$  $O$ riginalArray $[0] = 8$  $print("Change OriginalArray[0] = 8")$  $print('Now, OriginalArray is changed, OriginalArray =". OriginalArray$  $print("But, CopyArray does not change, CopyArray =". CopyArray)$  $print("")$  $\frac{1}{2}$ Original<br>Array = np.array( $[3, 4, 5, 6, 7]$ )<br>print("Again, OriginalArray = ", OriginalArray)  $ViewArray = OriginalArray, view()$  $print("Same as OriginalArray, ViewArray = ", ViewArray)$  $0$ riginalArray $[0] = 8$  $print("Change OriginalArray[0] = 8")$  $print("Now, OriginalArray is changed, OriginalArray =". OriginalArray)$  $\frac{1}{2}$ print("And. ViewArray is also changed. ViewArray = ". ViewArray)  $print("")$  $ViewArray[1] = 9$  $print("Change ViewArray[1] = 9")$  $print("Now, ViewArray is changed, ViewArray =", ViewArray)$  $print("And, OriginalArray is also changed, OriginalArray = ", OriginalArray)$  $print("")$ ext the base attribute of CopyArray, CopyArray.base = ", CopyArray.base)<br>
neaans the CopyArray owns the data.")<br>
neaans the ViewArray does not own the data.")<br>
1. 用鍵盤輸入程式代碼.<br>
<sub>盧樹台博士編撰</sub> 慧誠數字科技股份有限公司 http://www.hcdtech.com

#### 1. 用鍵盤輸入程式代碼.

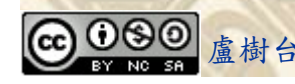

#### 自助學習教材-你不只這樣 112 年的第三章 112 年式設計(一

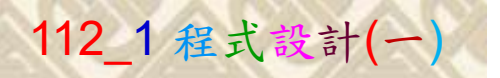

10

## 建立程式文件 3/4

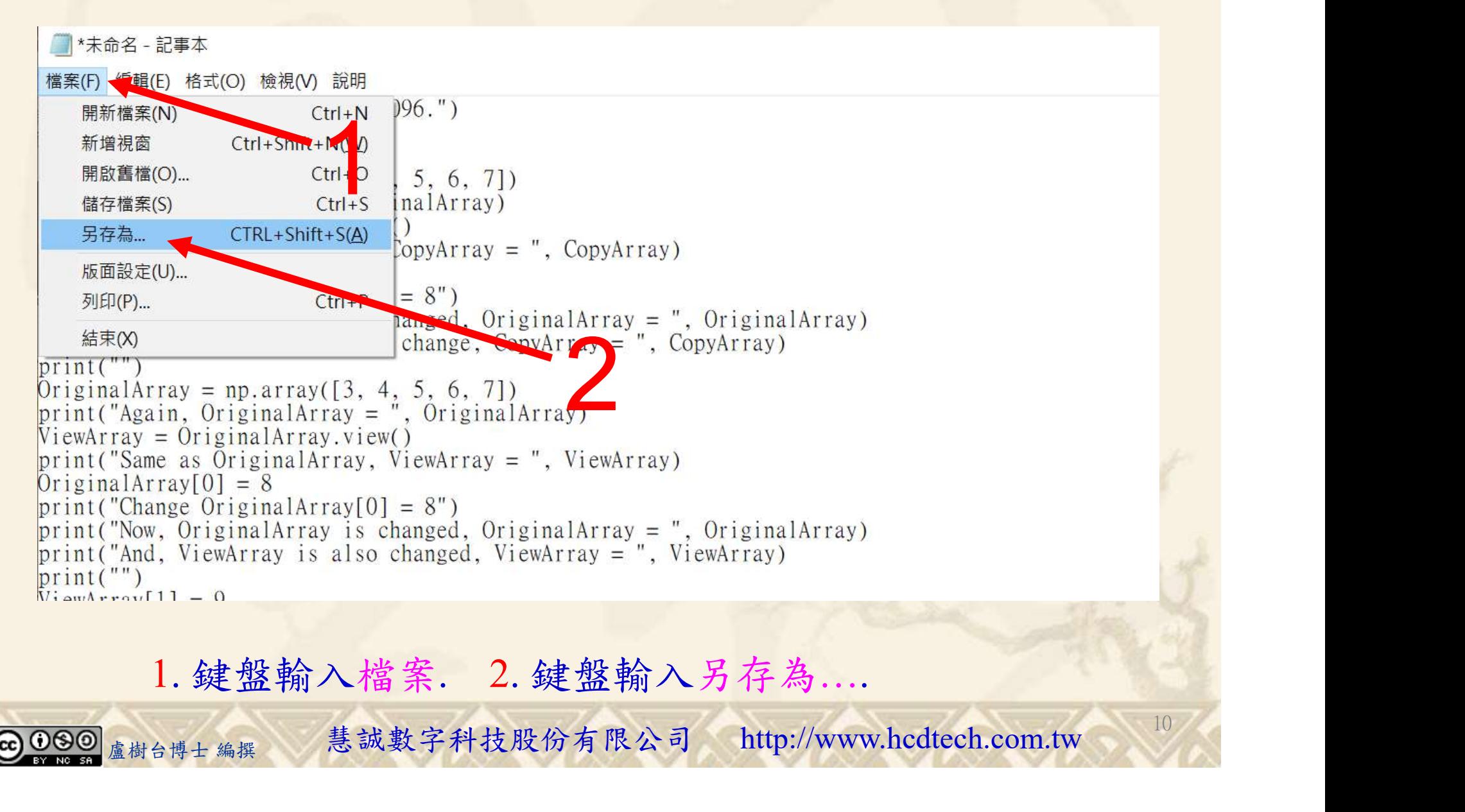

1. 鍵盤輸入檔案. 2. 鍵盤輸入另存為….

#### 自助學習教材-你不只這樣 112\_2 2000年 112\_2 2000年 112\_1 程式設計(一

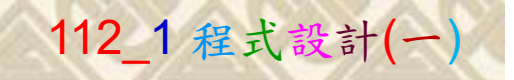

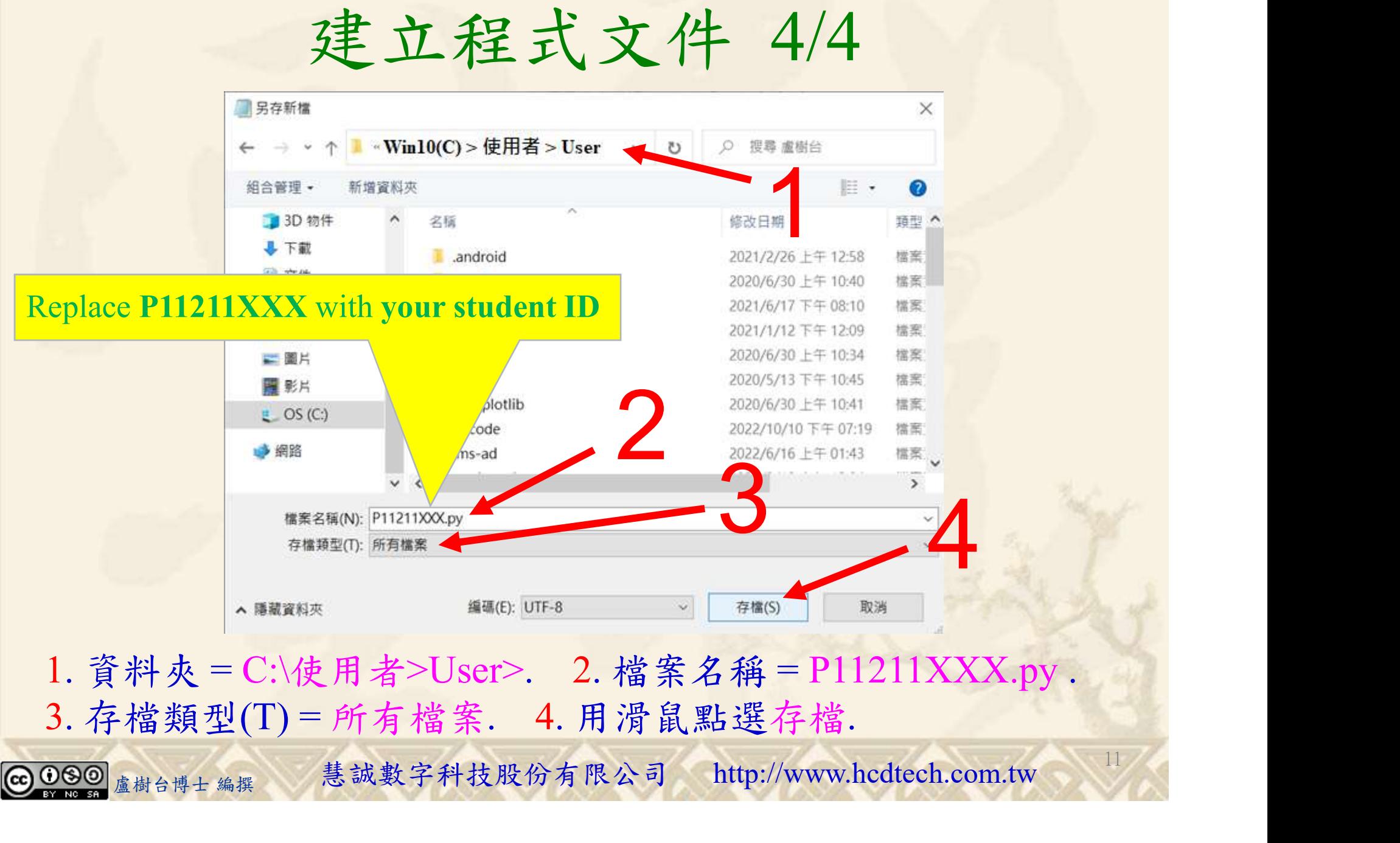

#### 自助學習教材- 你不只這樣 112\_1 程式設計(一)

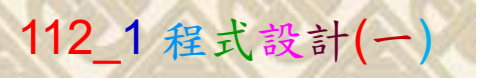

12

## 檔案執行模式 1/3

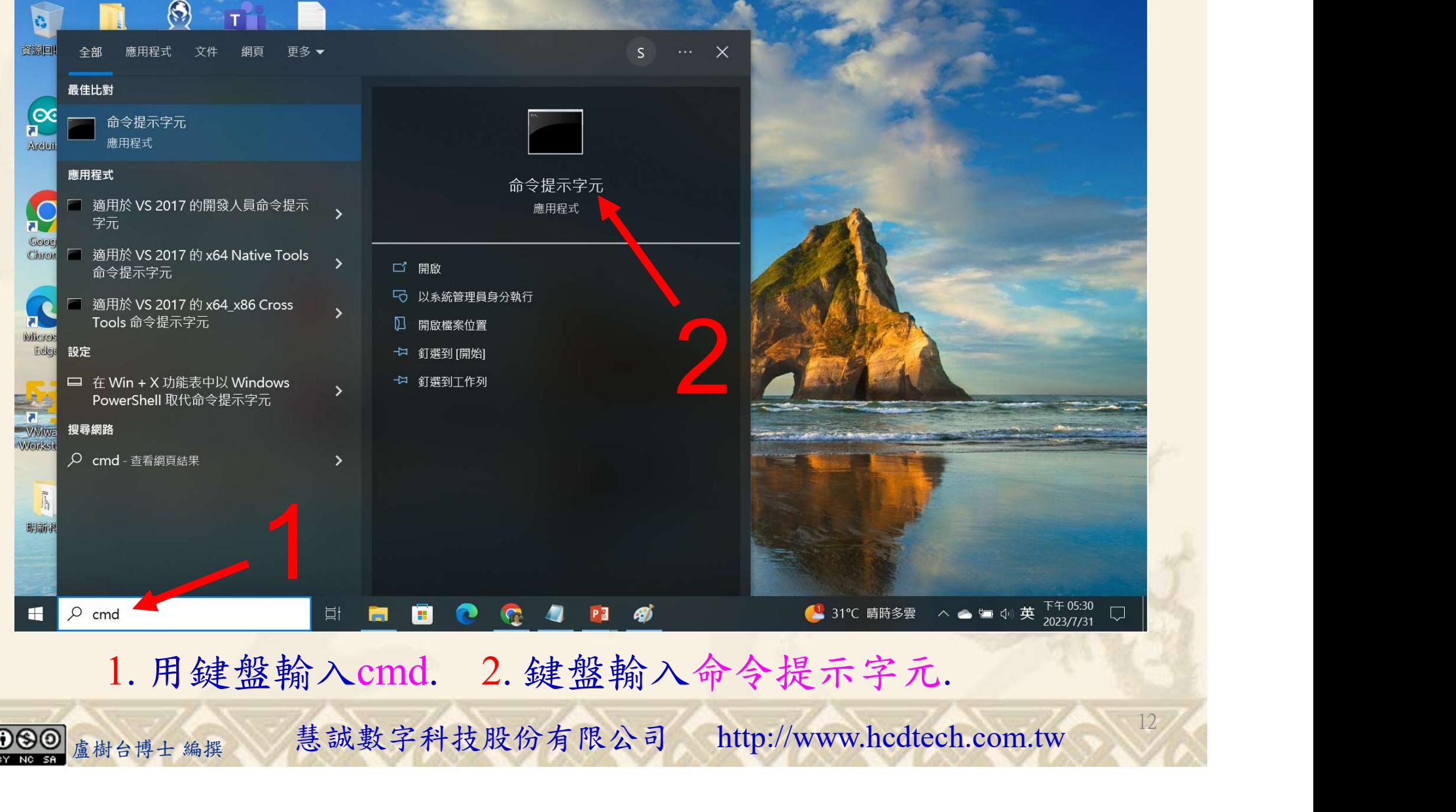

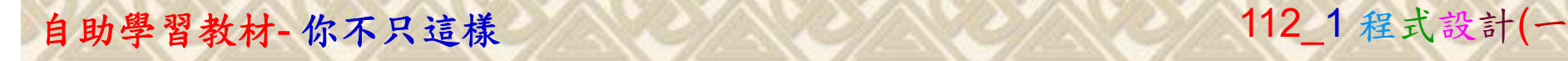

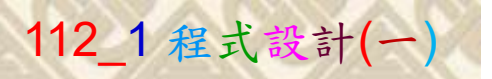

13

2

## 檔案執行模式 2/3

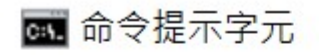

Microsoft Windows [版本 10.0.19045.3570]<br>(c) Microsoft Corporation. 著作權所有,並保留一切權利。

C:\Users\盧樹台>pip install numpy

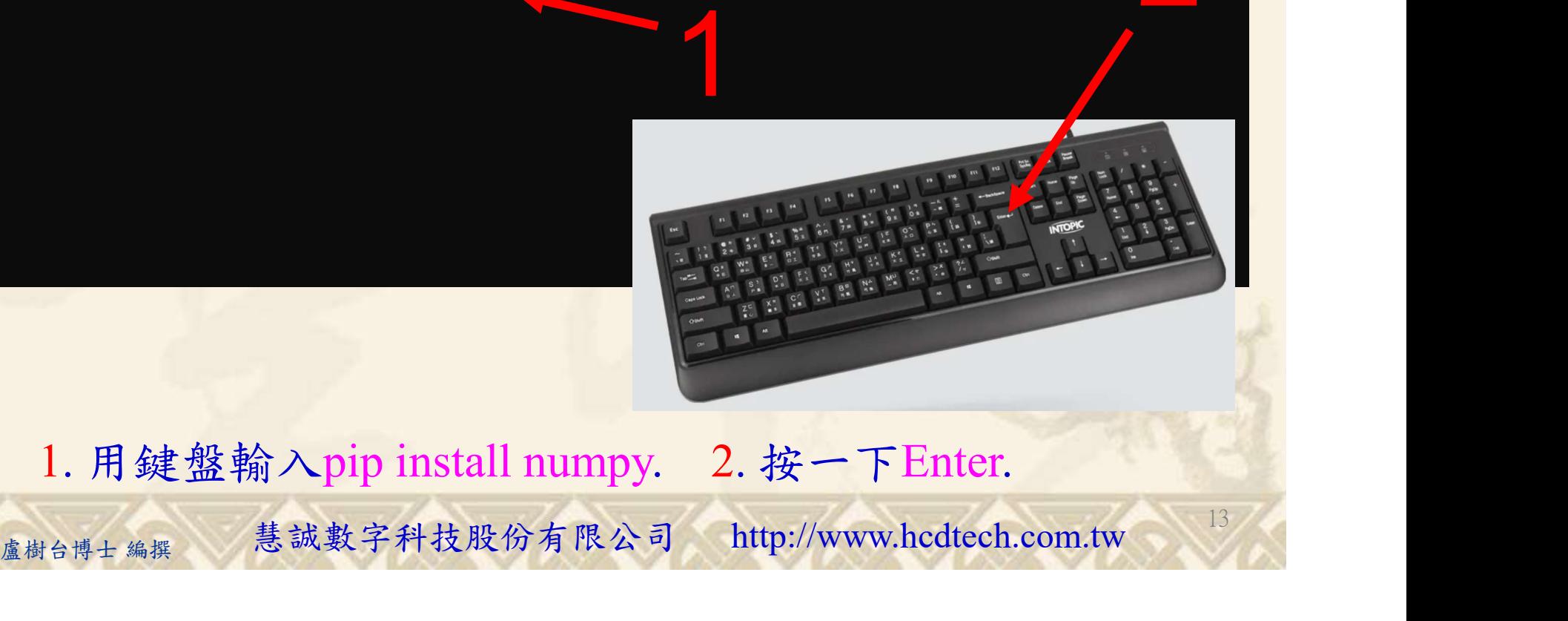

1. 用鍵盤輸入pip install numpy. 2. 按一下Enter.

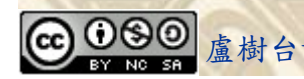

#### 自助學習教材-你不只這樣 112\_2 2000 1000 1000 1000 112\_1 程式設計(一

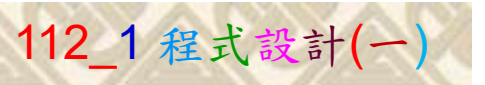

14

## 檔案執行模式 3/3

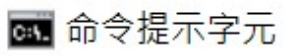

Microsoft Windows [版本 10.0.19045.3570]<br>(c) Microsoft Corporation. 著作權所有,並保留一切權利。 C:\Users\盧樹台>pip install numpy  $26.1)$ 1 C:\Users\盧樹台>Python P11211XXX.py

Replace P11211XXX with your student ID

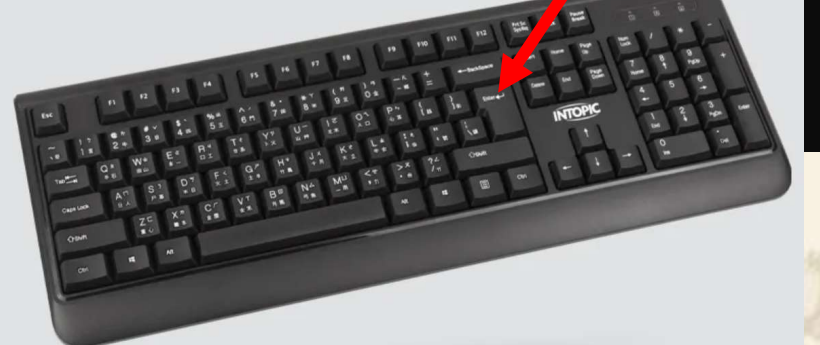

1. 用鍵盤輸入Python P11211XXX.py . 2. 按一下Enter. 1. 用鍵盤輸入Python P11211XXX.py . 2. 按一下Enter.

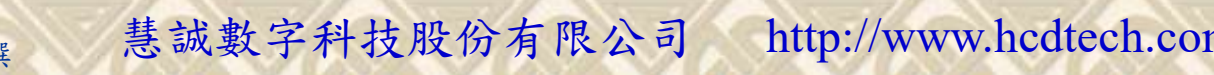

#### 自助學習教材-你不只這樣 112\_2 2000 112\_1 程式設計(一

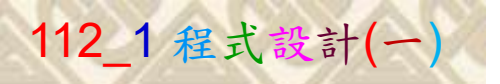

15

# K不只這樣<br>Verification Criteria of Lab096<br>Lab096的驗收規範) Copy與View不同 (Lab096的驗收規範) Copy與View不同

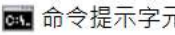

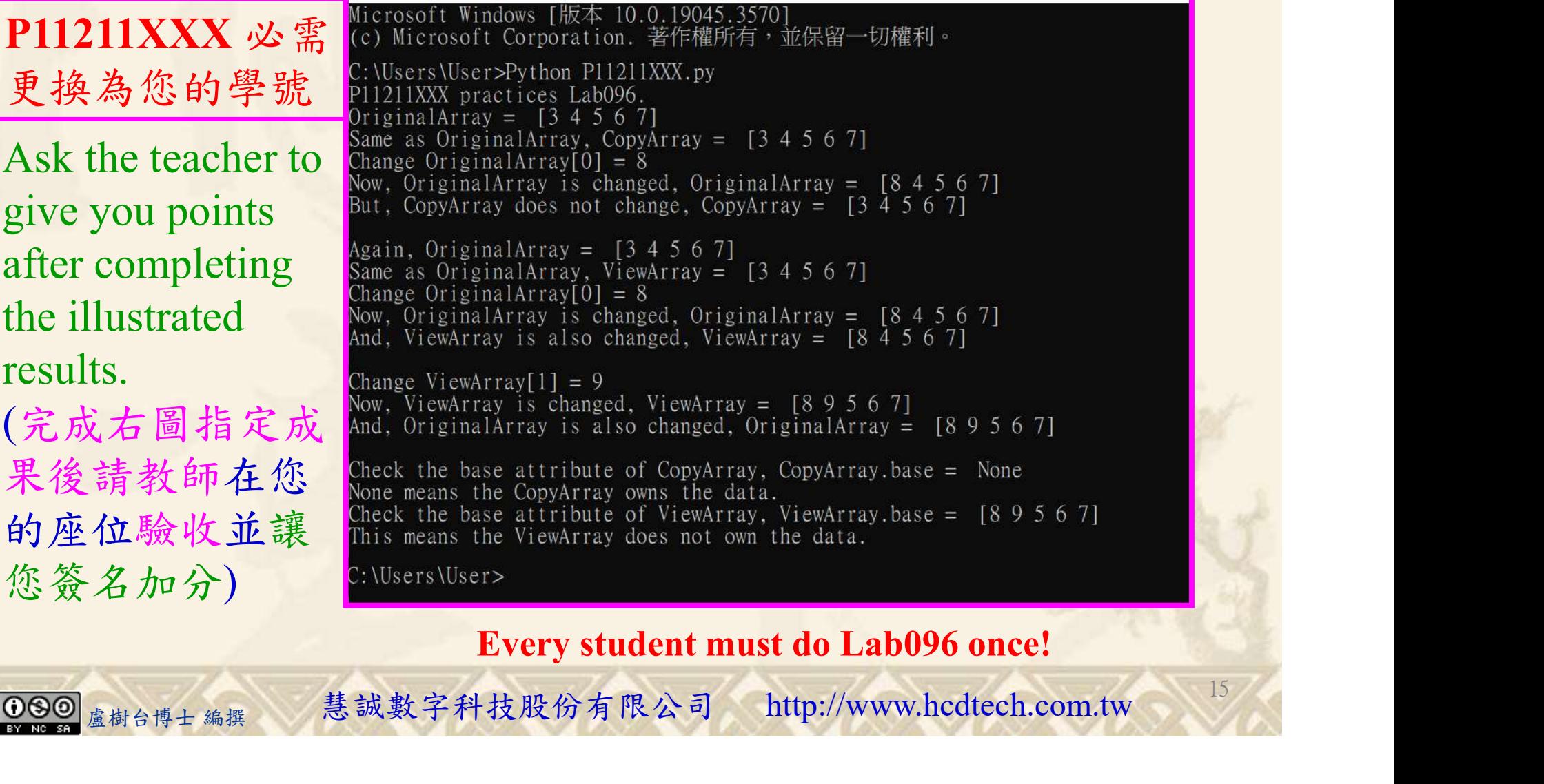

Every student must do Lab096 once!

自助學習教材-你不只這樣 112 年的第三章 112 年式設計(一

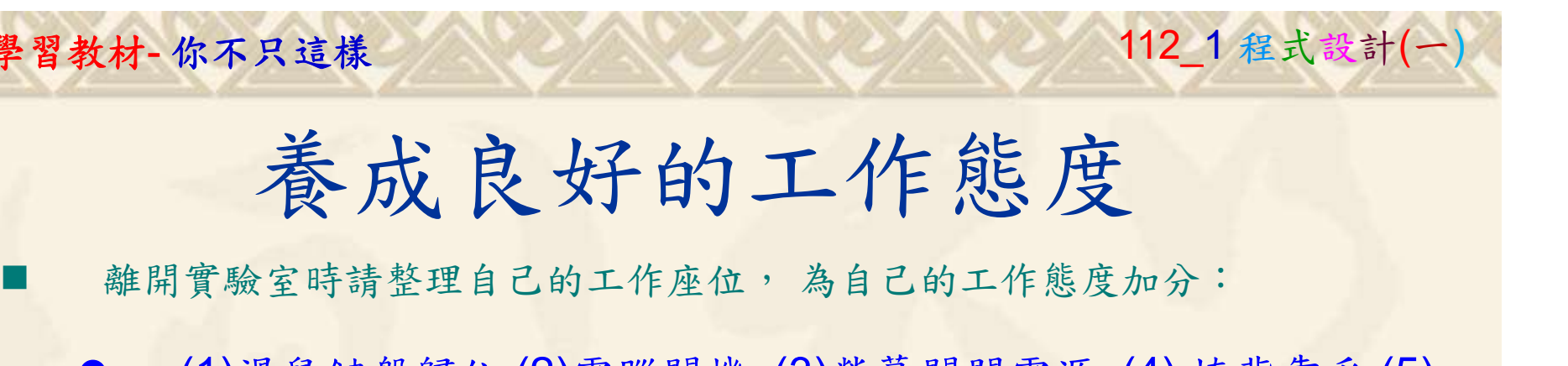

 (1)滑鼠鍵盤歸位 (2)電腦關機 (3)螢幕關閉電源 (4) 椅背靠妥 (5) 個人責任區(工作座位及週邊範圍)應整潔,不遺留垃圾紙屑等。

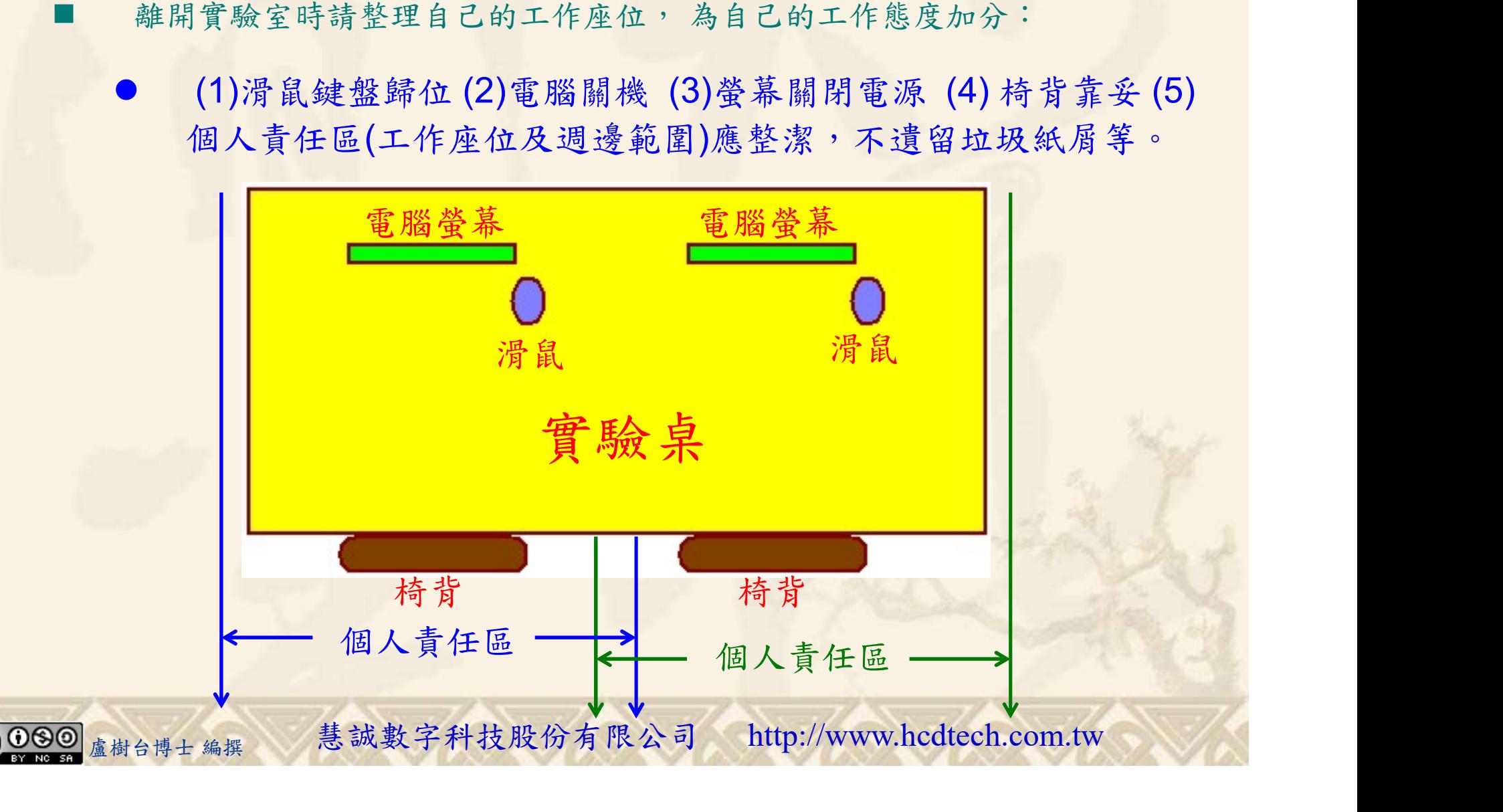